# **Aplikasi** *Mobile Augmented Reality* **Cerita Bali: Lubdaka AR**

**I Nyoman Adi Tri Ginarsaa1 , I Ketut Gede Darma Putraa2 , I Made Suwija Putraa3** <sup>a</sup>Program Studi Teknologi Informasi, Fakultas Teknik, Universitas Udayana, Bali e-mail: <sup>1</sup>aditriginarsa@student.ac.id. <sup>2</sup>ikgdarmaputra@unud.ac.id. <sup>3</sup>putusuwija@unud.ac.id

#### *Abstrak*

Cerita rakyat didefinisikan sebagai cerita dari masa lalu yang diceritakan kembali di masa sekarang. Kurangnya popularitas cerita rakyat dibandingkan dengan cerita dari luar negeri disebabkan oleh orang tua yang jarang meluangkan waktu untuk menceritakan kembali cerita rakyat anak mereka. Selain itu, cerita rakyat tidak disajikan menarik dibandingkan dengan cerita dari luar negeri yang didukung oleh media digital. Di sini, Augmented Reality teknologi dapat digunakan sebagai media pendidikan. Tujuan utama dari Augmented Reality adalah menciptakan lingkungan yang baru dengan cara mengkombinasikan inter aktivitas nyata dengan lingkungan virtual dengan real-time, sehingga bagi pengguna lingkungan yang diciptakan akan terasa nyata. Lingkungan maya dapat dilaksanakan untuk pendidikan karakter dari daerah kearifan dalam cerita rakyat Bali yang berjudul Lubdaka. Kemudian, realitas virtual diterapkan menjadi Augmented Reality dari Cerita Bali: Lubdaka AR. Aplikasi Bahasa Bali Story Lubdaka AR dapat membantu pengguna untuk mendapatkan informasi dan pendidikan tentang pendidikan karakter yang mengandung cerita lubdaka

*Kata kunci: Cerita Rakyat, Augmented Reality, Lubdaka, Animasi, Seluler*

#### *Abstract*

Folktale is stories from the past stories told in the present. Less enthusisast of popularity of folk tales compared to foreign saka stories is due to the dening of old people sing seldom melu time kanggo nyritaka to folk stories of dheweke children. In this case, people's stories don't appear attractive compared to foreign saka stories that are supported by listening to digital media. Ing here, Augmented Reality technology can be used for educational media. The main goal of Augmented Reality is to create a new environment, not to involve real-time interactivity and virtual environments, so users can feel that the environment that was created by the grandfather is real. The virtual environment can be acted upon by the character of the local saka, the wisdom of the Balinese folk story, kanthi, entitled Lubdaka. Banjur, virtual reality that is used in Augmented Reality in the story of Bali: Lubdaka AR. The Balinese Story Lubdaka AR application can help users to get information and education about character education that contains Lubdaka stories *.*

*Keywords: Folklore, Augmented Reality, Lubdaka, Animation, Mobile*

## **1. Pendahuluan**

Perkembangan teknologi saat ini memberikan hasil yang positif dalam dunia pendidikan[1]. Minat baca anak Indonesia yaitu hanya 0,01% atau 10.000 orang dan bisa dikategorikan sangat rendah. Pada tahun 2015, pengguna Android di Indonesia memiliki sekitar 41 juta pengguna. Realitas Tertambah (AR) menciptakan lapisan informasi digital dalam kehidupan nyata yang dapat dilihat dengan menggunakan Android atau iOS [2].Augmented Reality telah diterapkan di perangkat sedang digunakan oleh banyak orang. Smartphone adalah salah satu AR implementasi dengan memanfaatkan fitur kamera. Tujuan utama dari Augmented Reality adalah menciptakan lingkungan yang baru dengan cara mengkombinasikan inter aktivitas nyata dengan lingkungan virtual dengan real-time, sehingga bagi pengguna lingkungan yang diciptakan akan terasa nyata. [3][4]. Nilai-nilai budaya pada masa sekarang mencerminkan warga negara bahwa memiliki persepsi tentang budaya nasional mereka dan sehari-hari hidup [5]. Berkaitan dengan pendidikan karakter, cerita rakyat memiliki nilai budaya tersendiri yang

dijadikan media refleksi dalam konteks pendidikan mandiri. Hasil dari penelitian menunjukkan bahwa melakukan penelitian pendidikan mandiri memiliki mendukung pengembangan teoritis, berkelanjutan pengembangan, produksi pengetahuan, dan kepercayaan diri perbaikan [6][7].

Pendidikan mandiri terkait dengan upaya pengendalian diri dalam umur panjang. Cerita rakyat Bali kebanyakan disampaikan dengan cara mendongeng untuk anak, dimana Bali itu disebut sebagai mesatua. Seiring berjalannya waktu, ada banyak tantangan dalam menyampaikan cerita untuk anak-anak. Salah satu tantangannya adalah dari sisi orang tua yang cenderung kesibukan dan kurangnya waktu untuk menyampaikan cerita untuk mereka anakanak. Tantangan lain terkait pembangunan Teknologi adalah daya tarik televisi atau permainan dalam dawai. Kurangnya popularitas cerita rakyat dibandingkan dengan cerita dari luar negeri disebabkan oleh orang tua yang jarang memberikan waktu mereka untuk menceritakan kembali cerita rakyat untuk anak-anak mereka. Tambahan, cerita rakyat tidak disajikan secara menarik dibandingkan dengan cerita dari luar negeri yang didukung oleh media digital. AR merupakan teknologi yang bperkembangannya sangat signifikan dalam beberapa tahun terakhir [8]. Realitas Tertambah teknologi dapat diimplementasikan sebagai media karakter pendidikan [9] dari kearifan lokal dalam cerita rakyat Bali berjudul Lubdaka. Lubdaka diterapkan untuk ditambah Realitas cerita Bali: Lubdaka AR. Aplikasi dari Lubdaka AR Cerita Bali dapat membantu pengguna untuk mendapatkan informasi pendidikan tentang pendidikan karakter yang terkandung dalam cerita Lubdaka.

#### **2. Metode Penelitian**

Secara umum, aplikasi Lubdaka AR Cerita Bali akan memindai buku cerita yang telah disiapkan. Jika dipindai gambar sesuai dengan penanda yang disimpan di aplikasi, sehingga objek karakter 3D muncul Bersama dengan Lingkungan sesuai dengan alur cerita. Pesatnya perkembangan teknologi multimedia, gambar, proyeksi, dan animasi 3D memungkinkan untuk meningkatkan efek belajar [19]. Interaksi yang dihasilkan saat aplikasi berhasil memindai gambar pada halaman yang sesuai adalah menampilkan objek 3D sesuai dengan rangkaian acara di cerita, dan menghasilkan back sound berupa lagu yang sesuai dengan cerita dan dubbing cerita [20]. Itu pengguna dapat menangkap hasil Augmented Reality dan otomatis tersimpan di galeri smartphone.

## **2.1. Alur Proses Penelitian**

Flowchart perancangan sistem merupakan diagram alur dari pembuatan aplikasi Cerita Bali Lubdaka AR. Diagram Alur dalam pembuatan pada gambar 1

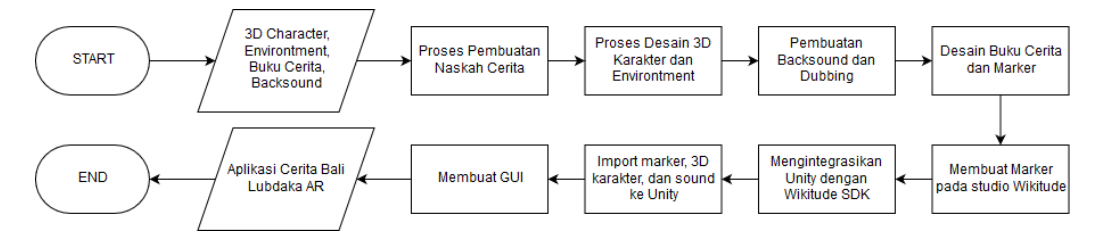

#### Gambar 1. Flowchart Pembuatan Sistem

Langkah pertama dalam pembuatan aplikasi Cerita Bali Lubdaka AR adalah dengan mempersiapkan naskah cerita dari cerita Lubdaka dan membaginya menjadi 18 halaman. Langkah berikutnya adalah mempersiapkan desain 3D karakter dan desain 3D lingkungan dari setiap halaman cerita. Kemudian dilanjutkan dengan pencarian lagu yang cocok untuk pembuatan backsound dan perekaman suara sebagai efek dubbing. Dilanjutkan dengan pembuatan desain buku cerita berukuran A5 serta pembuatan marker berupa screenshot dari objek 3D yang telah dibuat sebelumnya. Marker yang telah dibuat dimasukan dalam studio wikitude untuk membentuk file marker yang bertipe .wtc. Pengintegrasian Unity dengan Wikitude SDK dilakukan dengan cara melakukan import asset yang telah di download sebelumnya pada website wikitude. Dilanjutkan dengan memasukan hasil desain 3D karakter,

desain 3D lingkungan, backsound, dubber dan marker ke dalam aplikasi Unity sesuai dengan halaman buku cerita.

#### **2.2. Diagram Proses Algoritma**

Bagian ini membahas tentang Pembuatan aplikasi Cerita Bali Lubdaka dalam proses pembuatan 3D karakter, 3D model lingkungan, desain buku cerita, pembuatan marker Wikitude dan desain GUI.

#### A. Desain 3D Karakter

.

Pada aplikasi Cerita Bali Lubdaka AR yaitu didukung dengan aplikasi 3D yaitu Autodesk Maya 2016 dan ZBrush 4R8. Terdapat beberapa tahapan dalam pembuatan karakter yaitu Modeling, Rigging, Paint Weight dan Texturing.

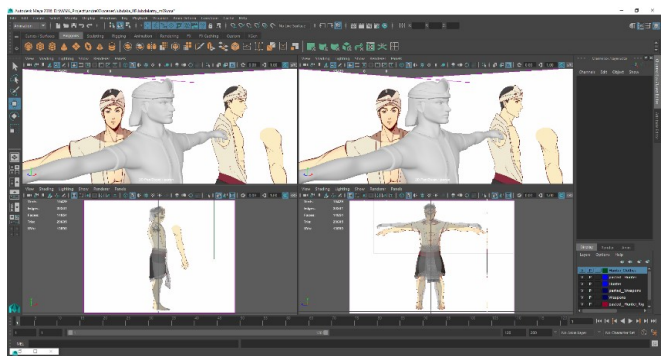

Gambar 2. Tampilan *Modeling* karakter

#### B. Desain 3D Karakter

Pembuatan desain 3D Environtment bertujuan untuk merancang lingkungan sebagai tempat karakter berinteraksi

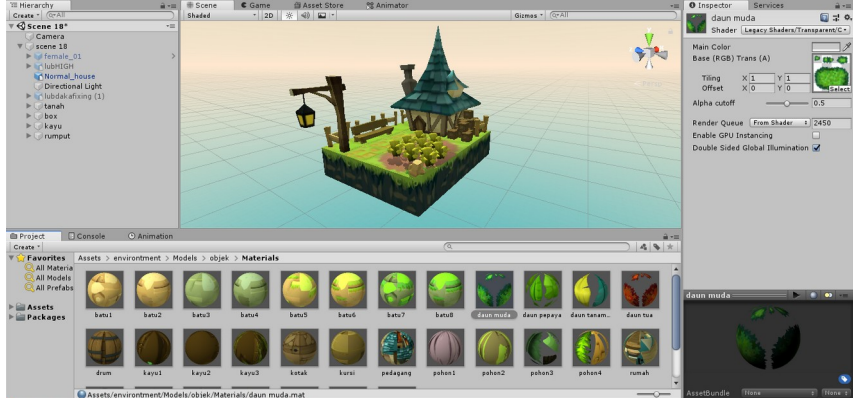

Gambar 3. Tampilan *Environtment* pada *Scene* 18

Pembuatan desain 3D environtment dilakukan pada Autodesk Maya 2015 berupa tanah berbentuk kubus, rumah, pagar, tanaman, pohon, rumput dan lainnya. Objek 3D diberi tekstur dengan gaya desain dibuat menyerupai kartun agar terlihat lebih menarik bagi anak-anak. Dilakukan pengaturan cahaya agar objek memiliki bayangan dan terlihat nyata. Berikut ini merupakan contoh proses pembuatan objek 3D pada Environtment yaitu tanaman.

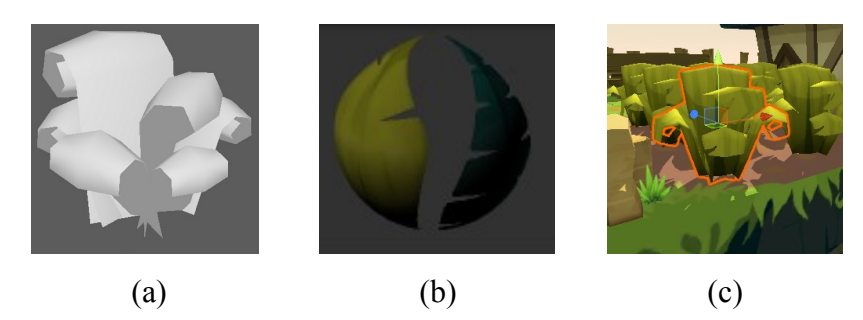

Gambar 4 .(a) merupakan objek 3D tanaman yang telah dibuat pada software 3D Autodesk Maya. (b) merupakan tekstur dari tanaman yang akan dipasang pada objek yang telah dibuat. (c) merupakan hasil implementasi objek 3D tanaman yang telah dibuat sebelumnya terhadap environtment yang telah dibuat.

#### C. Pembuatan Animasi

Pembuatan Animasi karakter dilakukan dengan dua langkah yakni pembuatan animasi perframe dengan software Autodesk Maya dan pembuatan animation controller pada Unity3D.

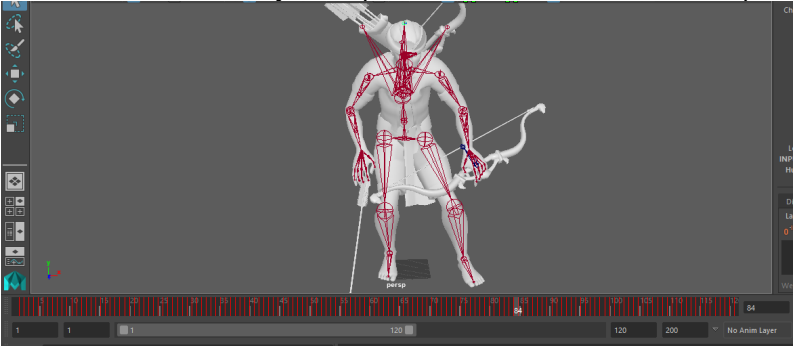

Gambar 5. Pembuatan Animasi pada Autodesk Maya

#### D. Desain Cerita

Dalam pembuatan naskah Cerita Lubdaka untuk Lubdaka Bali Aplikasi cerita berdasarkan Augmented Reality, itu berasal dari buku Bhagavad Gita dan beberapa sumber dari internet. Kemudian, disajikan dalam bahasa yang mudah untuk membuatnya lebih dimengerti. Cerita Lubdaka terbagi menjadi 18 bagian.

## **3. Studi Literatur**

Kajian pustaka yang digunakan pada penelitian ini merujuk kepada topik mengenai Aplikasi Mobile Augmented Reality Lubdaka AR..

## **3.1 Platform Lubdaka AR**

Lubdaka AR adalah aplikasi berbasis Augmented Reality pada sistem Android di smartphone. Munculnya smartphone telah mengubah cara mengakses informasi, mengalokasikan waktu, dan berinteraksi dengan masyarakat [10]. Smartphone dipilih sebagai media karena memiliki fitur kamera yang dapat digunakan untuk mengambil gambar atau mendeteksi penanda AR dengan bantuan Wikiitude SDK. Wikiitude SDK adalah perpustakaan perangkat lunak dan kerangka kerja untuk aplikasi seluler yang digunakan untuk menciptakan pengalaman dalam augmented reality. Di sini, gambar, teks, audio-visual dan beberapa gambar, bahkan objek interaktif 3D ditambahkan di penanda AR [11]. Wikiitude SDK mendukung penggunaan kamera ponsel cerdas yang memerlukan identifikasi gambar dan teknologi pelacakan (augmented reality berbasis visi). Wikitude juga merupakan perpustakaan android yang menampilkan AR dalam 3D [12]. Wikiitude menyediakan aplikasi mobile dan berbasis web platform manajemen yang memungkinkan pengguna untuk membuat spidol, dan hubungkan ke model 3D dan lainnya elemen maya. Cara menggunakan Wikiitude SDK di Unity proyek adalah dengan mengimpor wikiitude.unitypackage ke proyek Unity yang tersedia. Kemudian, impor semua aset yang menjadi bagian dari .unitypackage. Pada langkah selanjutnya, gunakan cetakan WikiitudeCamera untuk memungkinkan melakukan penangkapan penanda proses dalam proyek dan memungkinkan untuk menampilkan aset dan animasi yang dibuat menjadi Augmented Reality

## **3.2 Android**

Adalah salah satu bagian perangkat lunak yang diluncurkan oleh google dengan system operasi middleware. Kode sumber Android adalah diluncurkan oleh Google di bawah lisensi open source [13]. Pada android SDK terdapat alat dan API yyang memakai Bahasa pemograman Java yang digunakan sebagai pengembangan aplikasi di platform android. Platform ini awalnya dibuat oleh Android Inc., kemudian, pada tahun 2007, diakusisi oleh Google dan diluncurkan sebagai AOSP (Proyek Sumber Terbuka Android) [14].

## **3.3 Wikitude SDK**

Wikiitude SDK adalah Perangkat Lunak Augmented Reality Development Kit (SDK) untuk perangkat seluler dengan Sistem operasi Android dan iOS. Ini memiliki mekanisme untuk buat aplikasi augmented reality dengan gambar pengenalan dalam bentuk penanda. Wikitude SDK memiliki program arsitektur pada Gambar 6.

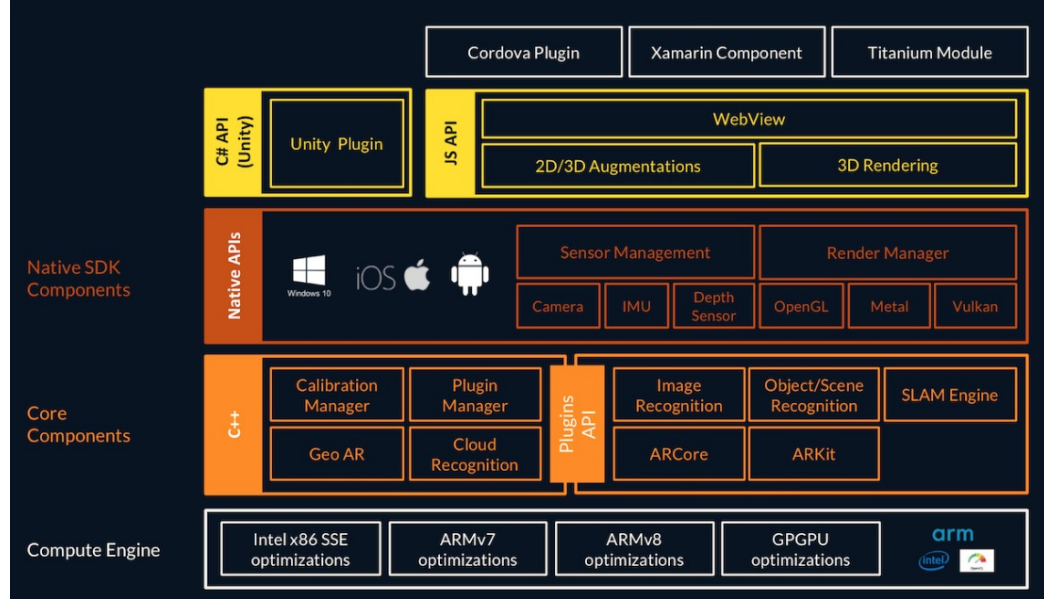

Gambar 6. Arsitektur Wikitude

Gambar 1 menunjukkan komponen SDK Wikitude dan aplikasi yang dapat didukung oleh Wikiitude SDK di membuat aplikasi augmented reality. Wikitude juga menawarkan SDK yang tersedia dalam banyak pengembangan platform, dan memungkinkan implementasi aplikasi dengan Sumber Wikitude [12]. Masing-masing aplikasi ini didasarkan pada pengembangan tertentu (IDE) dan beberapa platform,seperti Computer Vision Engine, JavaScript API, Plugin Unity3D, Komponen Xamarin. Keuntungan dari Wikitude adalah bahwa pengguna tidak perlu mengeluarkan uang untuk pengembangan aplikasi, pemeliharaan, dan platform pemanfaatan [15].

# **3.4 2D Image Recognition**

Perkembangan teknologi nyata yang disimulasikan adalah bahwa AR mengintegrasikan teknologi yang muncul dari komputer grafis, visi komputer, pemrosesan gambar, teknologi sensor, interaksi manusia dengan komputer, dan tampilan fotolistrik [16]. Tingkat pengalaman yang dimiliki oleh seseorang dengan kelas dapat membantu untuk menentukan standar tingkat akses untuk pengakuan, seberapa sensitifnya terhadap transformasi gambar, seperti kecerahan peningkatan, dan perubahan informasi konfigurasi [17]. Konsep ini banyak digunakan dalam beberapa aplikasi, seperti sistem untuk otomatisasi pabrik, jalan raya pengawasan, dan pengendalian keamanan. Dalam mengenali, menampilkan, dan mendeteksi aset animasi AR, Lubdaka Aplikasi AR menggunakan spidol berbentuk buku (2D) untuk membuat aplikasi ini

lebih menarik, dan itu tidak berarti tinggalkan penggunaan buku sebagai alat tradisional. Banyak orang baru-baru ini menyatakan bahwa animasi 2D tradisional adalah bentuk yang hilang seni. Namun, itu keliru [18].

## **4. Hasil dan Pembahasan**

Bab ini membahas hasil dan pembahasan dari Aplikasi Lubdaka AR Cerita Bali, dalam hal petunjuk penggunaan aplikasi, tampilan aplikasi, uji coba aplikasi, dan lain-lain..

## **D.1 Cara Pemakaian Aplikasi**

Berikut ini merupakan penjelasan cara pemakaian aplikasi Cerita Bali Lubdaka AR pada smartphone

- 1) Buka Aplikasi Cerita Bali Lubdaka AR yang telah terinstall pada smartphone
- 2) Tunggu hingga tampilan splashscreen hilang.
- 3) Pada tampilan Main Menu pilih tombol Play yang berwarna hijau.
- 4) Arahkan smartphone pada buku cerita sesuai dengan halaman yang tampil pada aplikasi.
- 5) Objek 3D akan muncul dan mengeluarkan musik dan suara dubbing cerita.
- 6) Pengguna dapat mengambil gambar saat objek 3D muncul.

#### **D.2 Tampilan Main Menu**

Berikut ini merupakan tampilan Main Menu yang ada pada aplikasi Cerita Bali Lubdaka AR pada gambar 7.

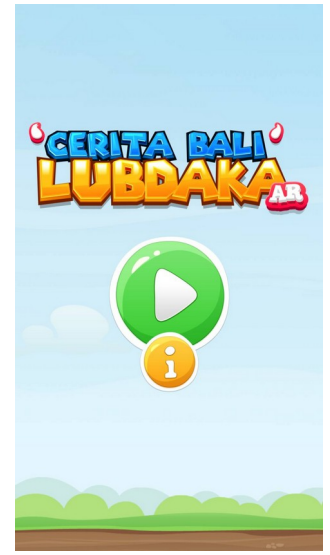

Gambar 7. Main Menu

#### **D.3 Tampilan Halaman**

Berikut ini adalah tampilan Halaman pada aplikasi Cerita Bali Lubdaka AR pada gambar 8.

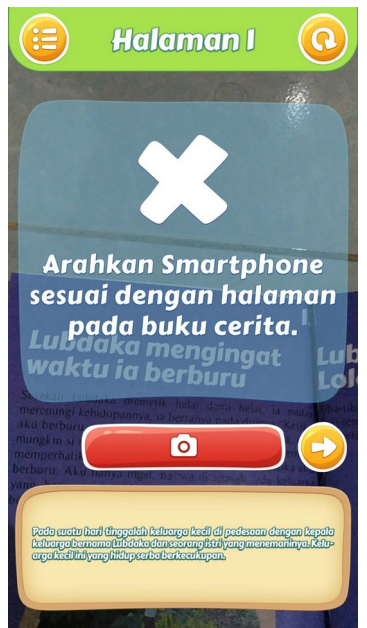

Gambar 8. Halaman

# **D.4 Tampilan Objek 3D pada Marker**

Berikut ini merupakan tampilan saat aplikasi berhasil memindai marker yang menggunakan aplikasi Cerita Bali Lubdaka AR pada gambar 9.

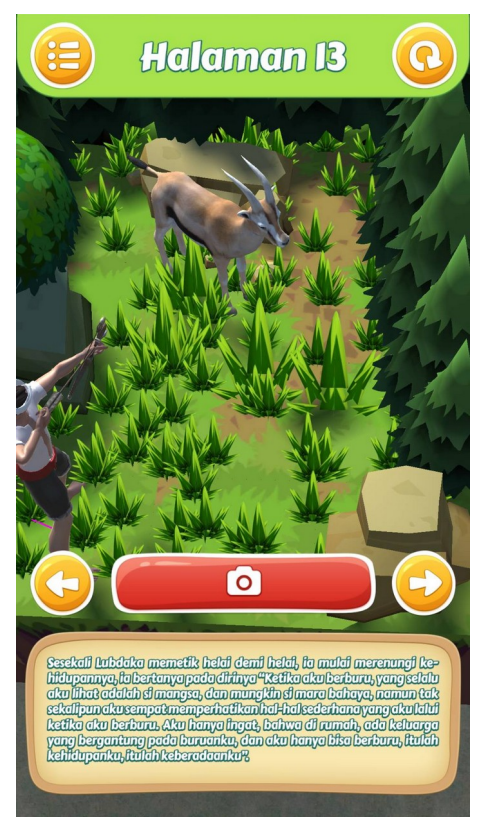

Gambar 9. Hasil Objek 3D

## **D.5 Tampilan Pengambilan Foto**

Berikut ini merupakan tampilan saat aplikasi berhasil mengambil foto menggunakan aplikasi Cerita Bali Lubdaka AR pada gambar 10

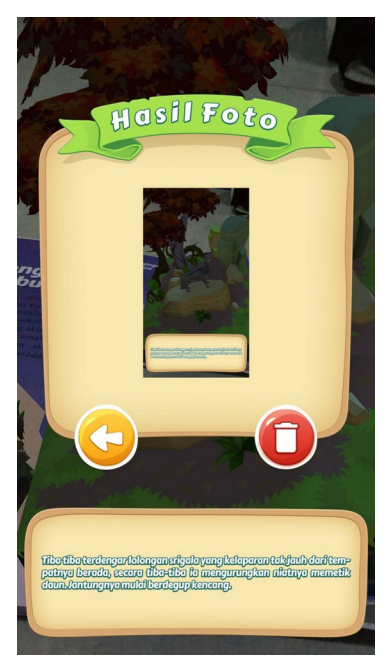

Gambar 10. Hasil Foto

## **D.6 Uji Coba Aplikasi**

Tujuan dari uji coba aplikasi Cerita Bali Lubdaka AR adalah dengan menguji pemindaian gambar marker berdasarkan jarak tertentu. Tujuan ini dilakukan untuk mengetahui kemampuan pendeteksi dari aplikasi Cerita Bali Lubdaka AR.

A. Percobaan jarak 10, 20, 30, 40, dan 50 sentimeter

Gambar 11 menunjukkan bahwa Lubdaka AR Cerita Bali aplikasi telah berhasil memindai penanda gambar terdapat dalam buku cerita Lubdaka pada jarak 10, 20, 30, 40, dan 50 sentimeter.

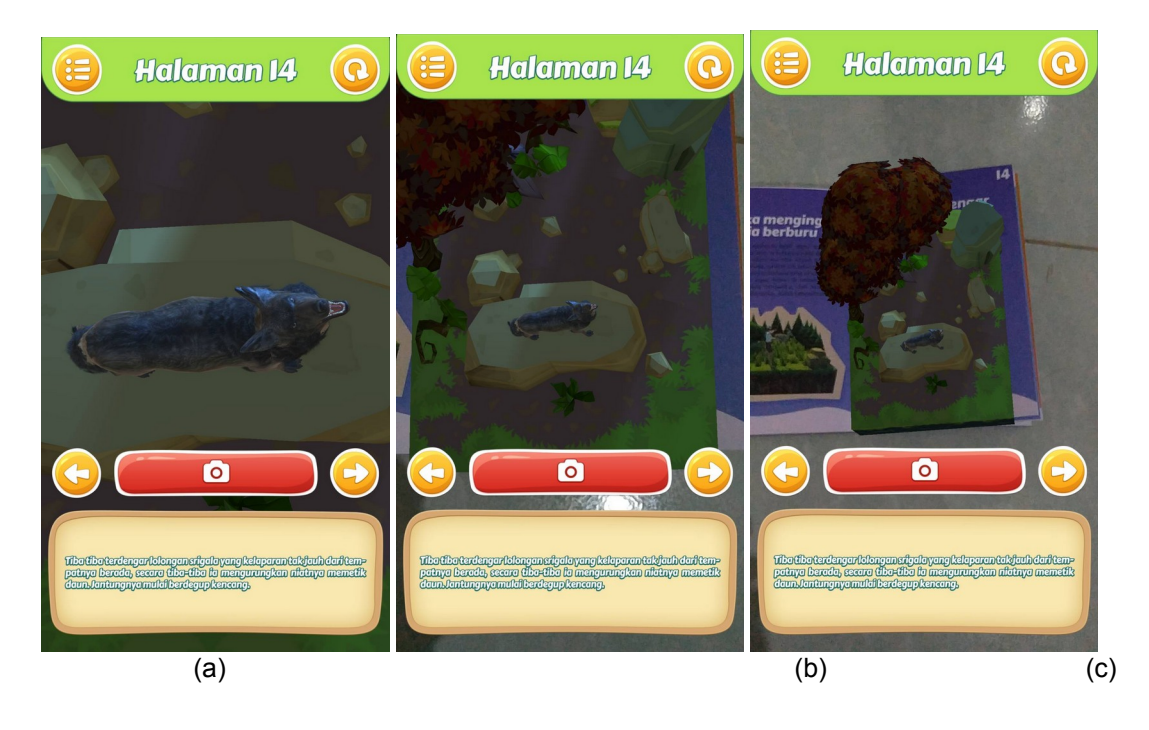

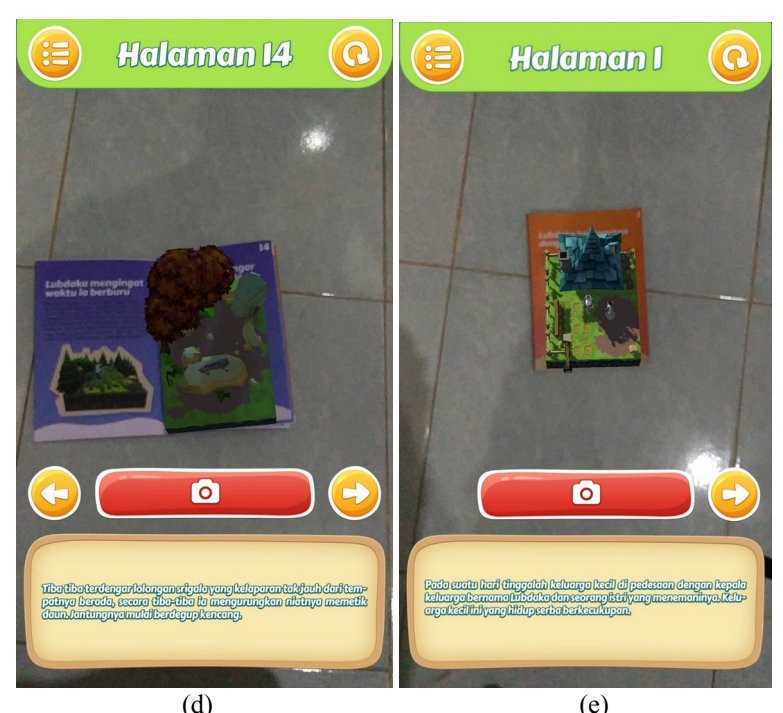

## JITTER- Jurnal Ilmiah Teknologi dan Komputer Vol. 3, No. 1 April 2022

Gambar.11. a) Percobaan jarak 10cm, b) Percobaan jarak 20cm, c) Percobaan jarak 30cm, d) Percobaan jarak 40cm, a) Percobaan jarak 50cm

B. Percobaan jarak 10, 20, 30, 40, dan 50 sentimeter

Tujuan dari hasil perbandingan adalah untuk menguji kualitas aplikasi Lubdaka AR. Hasil perbandingan jarak telah diringkas pada Tabel 1.

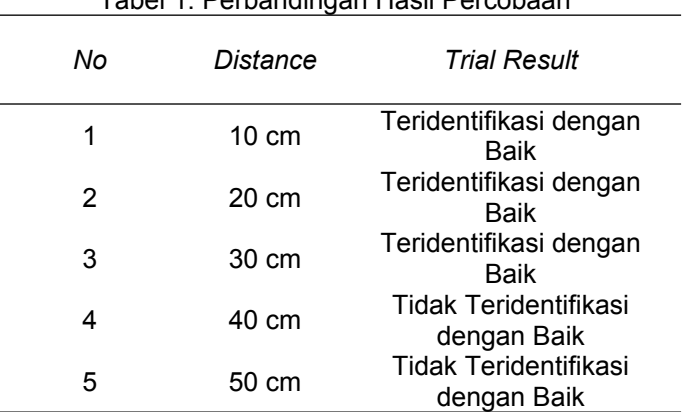

# Tabel 1. Perbandingan Hasil Percobaan

## **D.7 Kelebihan dan Kekurangan Sistem**

Kelebihan dan kekurangan dari aplikasi Bali Story Lubdaka AR berdasarkan uji coba ada beberapa poin. Itu kekuatan dari Bali Lubdaka AR Story adalah aplikasinya tampilan yang sederhana dan inovatif, memungkinkan pengguna untuk melakukan interaksi saat menggunakan aplikasi, hasil dari akurasi pemindai aplikasi pada penanda sangat akurat, ceritanya mudah dipahami dan ada juga perasaan sedih dan humor, musik yang digunakan memiliki sudah sesuai dengan kondisi dalam cerita, ada sudah voice dubbing, tampilan animasinya menarik, dan ada fitur pengambilan gambar dan hasilnya adalah disimpan di galeri. Kelemahan Lubdaka AR Cerita Bali adalah pemindaian penanda dilakukan satu per satu berdasarkan halaman. Oleh karena itu, aplikasi cenderung kelebihan beban, dubbing intonasinya masih standar, ukuran aplikasinya besar, ada tidak ada pengaturan kualitas objek, dan jika pemindaian penanda selesai dalam situasi gelap, penanda sulit untuk dideteksi.

#### **5. Kesimpulan**

.

Kesimpulan dari aplikasi Cerita Bali Lubdaka AR merupakan suatu inovasi baru untuk membaca cerita pada buku cerita. Dengan bantuan Teknologi Augmented Reality saat membaca cerita mengeluarkan Objek 3D dan musik yang tepat sehingga membuat pengalaman membaca cerita semakin menyenangkan. Ini juga dapat menumbuh kembangkan minat baca terhadap anak-anak karena dengan bantuan AR membaca sambil melihat langsung objeknya dalam smartphone menjadi menarik. Inovasi ini juga dapat melestarikan cerita masyarakat khususnya cerita rakyat Bali agar lebih terkenal. Namun kelemahan dari pembuatan aplikasi Cerita Bali Lubdaka AR ini terletak pada SDK yang digunakan untuk proses publikasi aplikasi memerlukan biaya yang cukup mahal. Belum lagi karena teknologi multiple tracking masih limit hanya bisa memindai maksimal 5 marker sekaligus maka aplikasi terasa lebih berat

#### **References**

- [1] M. Alkhattabi, "Augmented Reality as E-learning Tool in Primary Schools' Education: Barriers to Teachers' Adoption," *IMSIU*, vol. 12, no. 2, pp. 91–100, 2017.
- [2] H. S. Wallace, "Augmented Reality: Exploring Its Potential for Extension," *J. Ext.*, vol. 56, no. 5, 2018.
- [3] A. B. Ferliyanto, Adi, Darma Putra, "Augmented Reality Mobile Application of Balinese Hindu Temples DewataA," *MECS Press*, no. January, pp. 59–66, 2015.
- [4] M. A. Sánchez-Acevedo, B. A. Sabino-Moxo, and J. A. Márquez-Domínguez, "Mobile Augmented Reality," in *Virtual and Augmented Reality*, 2018.
- [5] S. Evans, "The Impact of Cultural Folklore on National Values: A Preliminary Study with a Focus on Bhutan Introduction There is a story from Central Asia about a man who found a magic cup and learned if he wept into the cup, his tears turned into precious gemstone," *J. Bhutan Stud. bothering*, pp. 3–20, 2015.
- [6] M. Lunenberg, F. Korthagen, and R. Zwart, "Self Study Research and the Development of Teacher Educators' Professional Identities," *Eur. Educ. Res. J.*, vol. 10, no. 3, pp. 407–420, 2011.
- [7] J. Bacca, S. Baldiris, R. Fabregat, Kinshuk, and S. Graf, "Mobile Augmented Reality in Vocational Education and Training," in *Procedia Computer Science*, 2015. G. Kiryakova, N. Angelova, and L. Yordanova, "The Potential of Augmented Reality to Transform Education into Smart Education," *Tem J.*, vol. 7, no. 3, pp. 556–565, 2018.
- [8] D. Nincarean, M. B. Alia, N. D. A. Halim, and M. H. A. Rahman, "Mobile Augmented Reality: The Potential for Education," *Procedia - Soc. Behav. Sci.*, 2013.
- [9] V. Rotondi, L. Stanca, and M. Tomasuolo, "Connecting alone: Smartphone use, quality of social interactions and well-being," *J. Econ. Psychol.*, vol. 63, pp. 17–26, 2017.
- [10] D. Gayathri, O. K. S, and S. R. C, "Marker Based Augmented Reality Application in Education: Teaching and Learning," *Int. J. Res. Appl. Sci. Eng. Technol.*, vol. 4, no. Viii, pp. 153–158, 2016.
- [11] F. Herpich, R. Luigi, M. Guarese, L. Margarida, and R. Tarouco, "A Comparative Analysis of Augmented Reality Frameworks Aimed at the Development of Educational Applications," *Sci. Res. Publ.*, pp. 1433–1451, 2017.
- [12] S. Mukherjee, P. J. Prakash, and D. Kumar, "Android Application Development & Its Security," *Int. J. Comput. Sci. Mob. Comput.*, vol. 4, no. 3, pp. 714–719, 2015.
- [13] P. Gilski and J. Stefanski, "Android OS: A Review," *Tem J.*, vol. 4, no. 1, pp. 1–5, 2015.
- [14] J. Trojan, S. Chudáček, and P. Chrastina "Augmented reality as a new way of exploring the cit: unified platform for data providers," *WIT Press*, vol. 210, 2016. B. Zhang, "Design of mobile augmented reality game based on image recognition," *EURASIP J. Image Video Process.*, 2017. M. J. Tarr and H. H. Bu, "Imagebased object recognition in man, monkey and machine," *ELSEVIER*, vol. 67, pp. 1–20, 1998.
- [15] D. Anggraeni and H. Barack, "Optimizing 2D Animation Production Time in Creating Traditional Watercolor Looks by Integrating Traditional and Digital Media."
- [16] Q. Wang, "Design of 3D Animation Special Effects in Animation 3D Modeling Teaching Based on QFD Theory," *iJET*, vol. 12, pp. 90–100, 2017.
- [17] A. Tang, C. Owen, F. Biocca, and W. Mou, "Comparative effectiveness of augmented reality in object assembly," in *Proceedings of the conference on Human factors in computing systems -* CHI '03, 2003.
- [1] Postgresql.org. (2021). *PostgreSQL: The World's Most Advanced Open Source Relational Database*. The PostgreSQL Global Development Group. https://www.postgresql.org/docs/12/pgtrgm.html